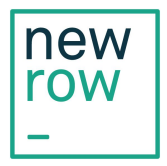

## Before joining a live newrow\_ session

We are excited to host your collaborative online session. In preparation for your live session, please see the following list to ensure that you have a great experience.

- 1. Join from your computer with either the Google Chrome of Mozilla Firefox browsers
	- a. Google Chrome version 51.0 or later
	- b. Mozilla Firefox 43.0 or later
- 2. Try to have the recommended bandwidth of at least 2mbs download and upload speed:
	- a. You can test your connection speed from the following site: <http://speedtest.net/>
	- b. When prompted please click "Begin Test."
		- i. It will report your download and upload speeds.
		- ii. Please run it from the same location you will be at during the event.
- 3. Check to make sure your firewall won't be blocking our platform. Newrow\_ video streaming can utilize many available UDP, TCP, and tunneling ports.
- 4. We recommend plugging in directly to the Internet (with an Ethernet cable) instead of wirelessly, i.e., via WiFi. An Ethernet cable provides a more secure and usually faster connection.
- 5. Please have a pair of headphones/earphone/headset as a backup. If an echo or loopback occurs, plugging in headphones will relieve the issue. This is a best practice in any case.
- 6. Chrome and Firefox browsers may show an Allow button below the address bar when you first go to a newrow\_ meeting. You will have to click on the allow button to use your webcam and microphone.
- 7. Make sure that all other programs that might use a camera are closed. This is because one camera has to be dedicated to one program at a time.

*Please contact newrow\_ support at support@newrow.com if you have any issues.*